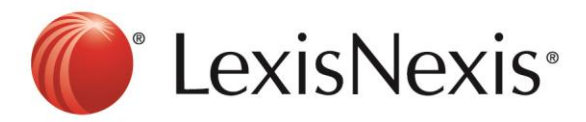

## **Version: Internet Explorer 7**

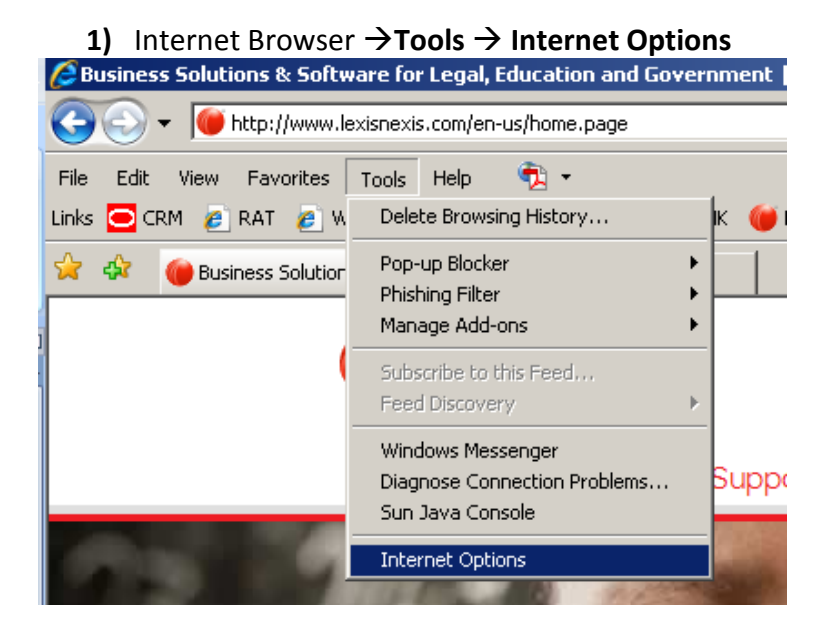

## **2)** Browsing History → Delete

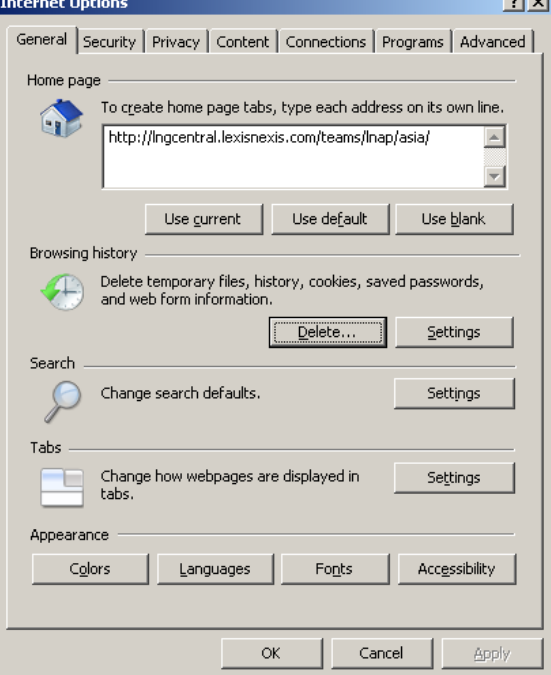

**3)** Cookies → Delete Cookies

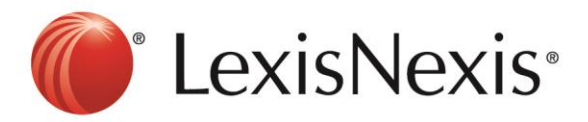

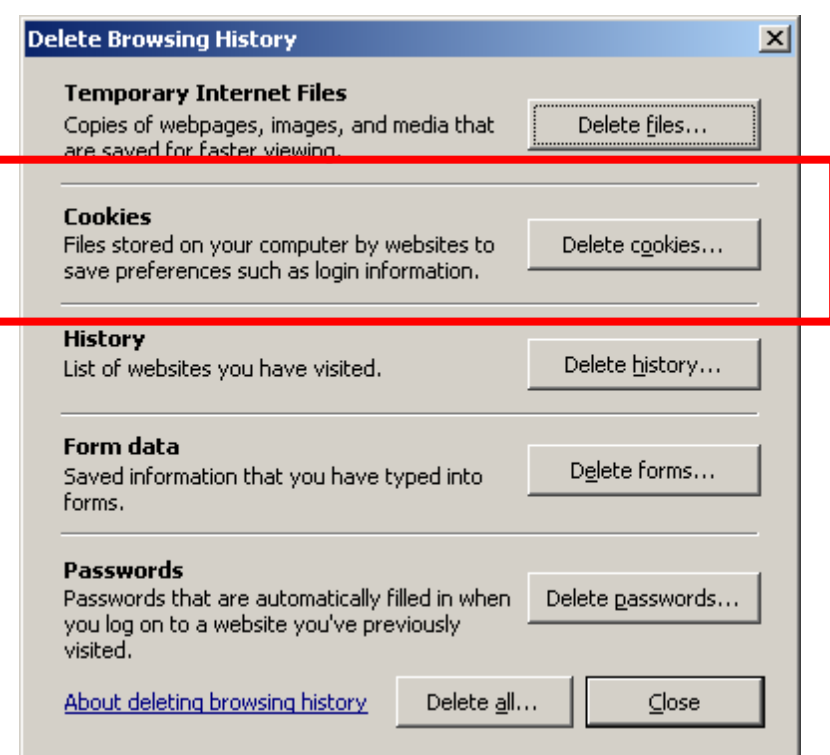

## **4)** Click **YES**

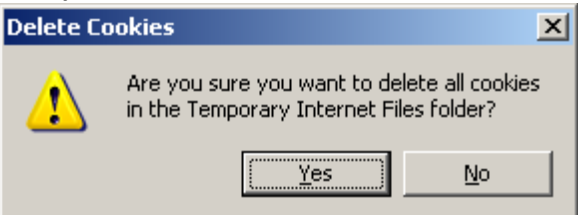

5) Click CTRL+F5 at the browser, the browser will blink once.

6) Go to<https://www.lexisnexis.com/hk/legal>and sign in again

If problem persists, please feel free to contact our customer service hotline at +852 2179 7888.